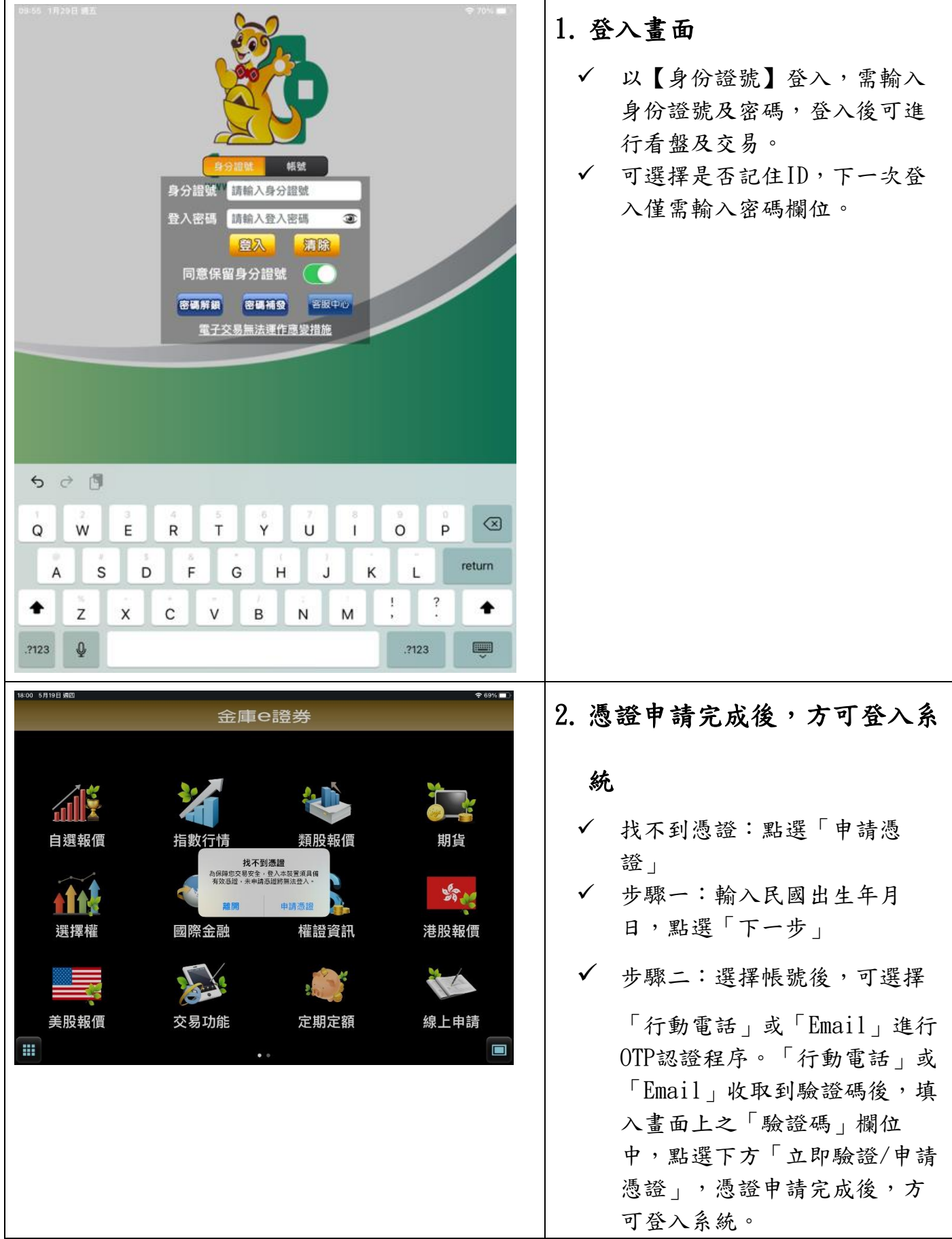

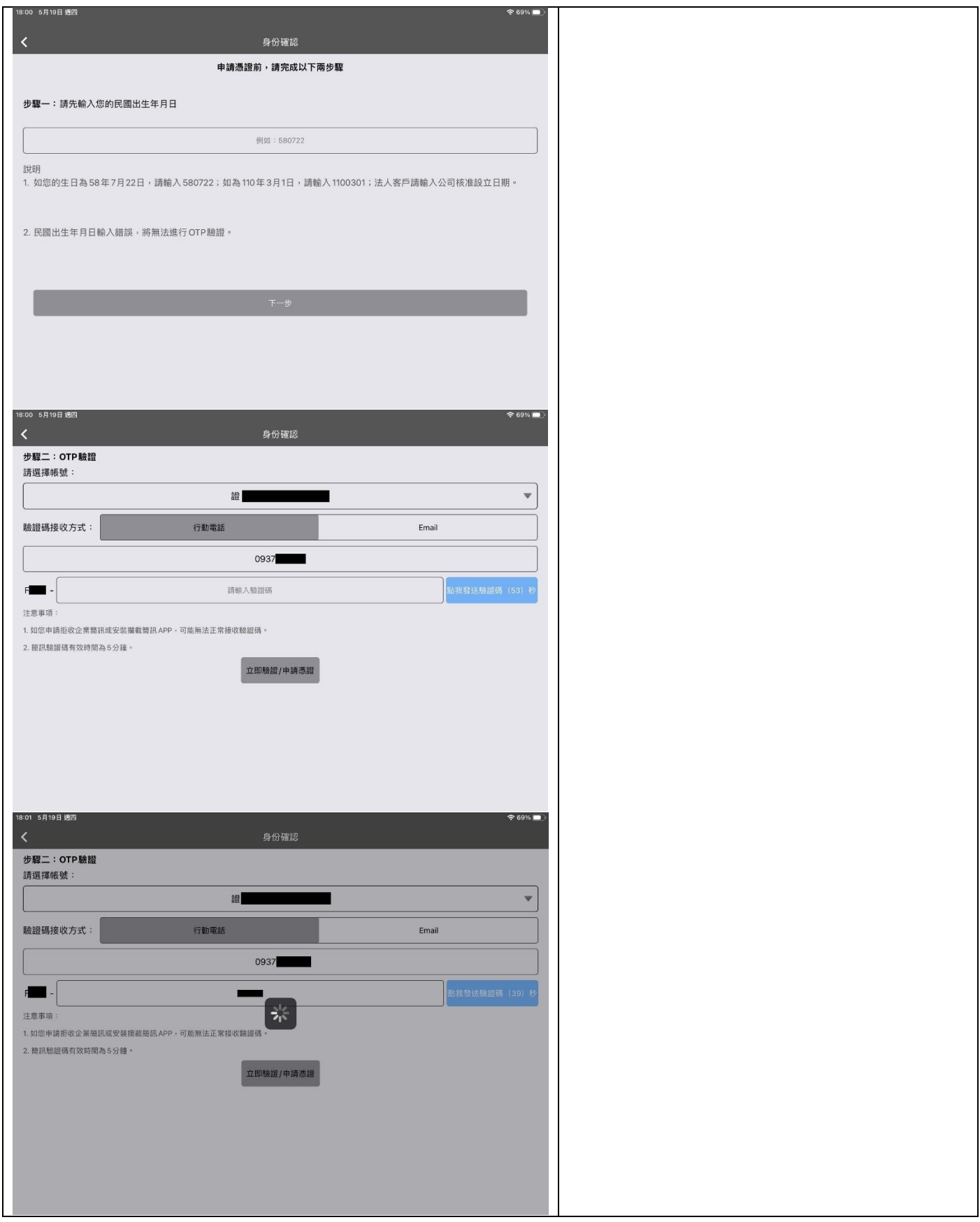

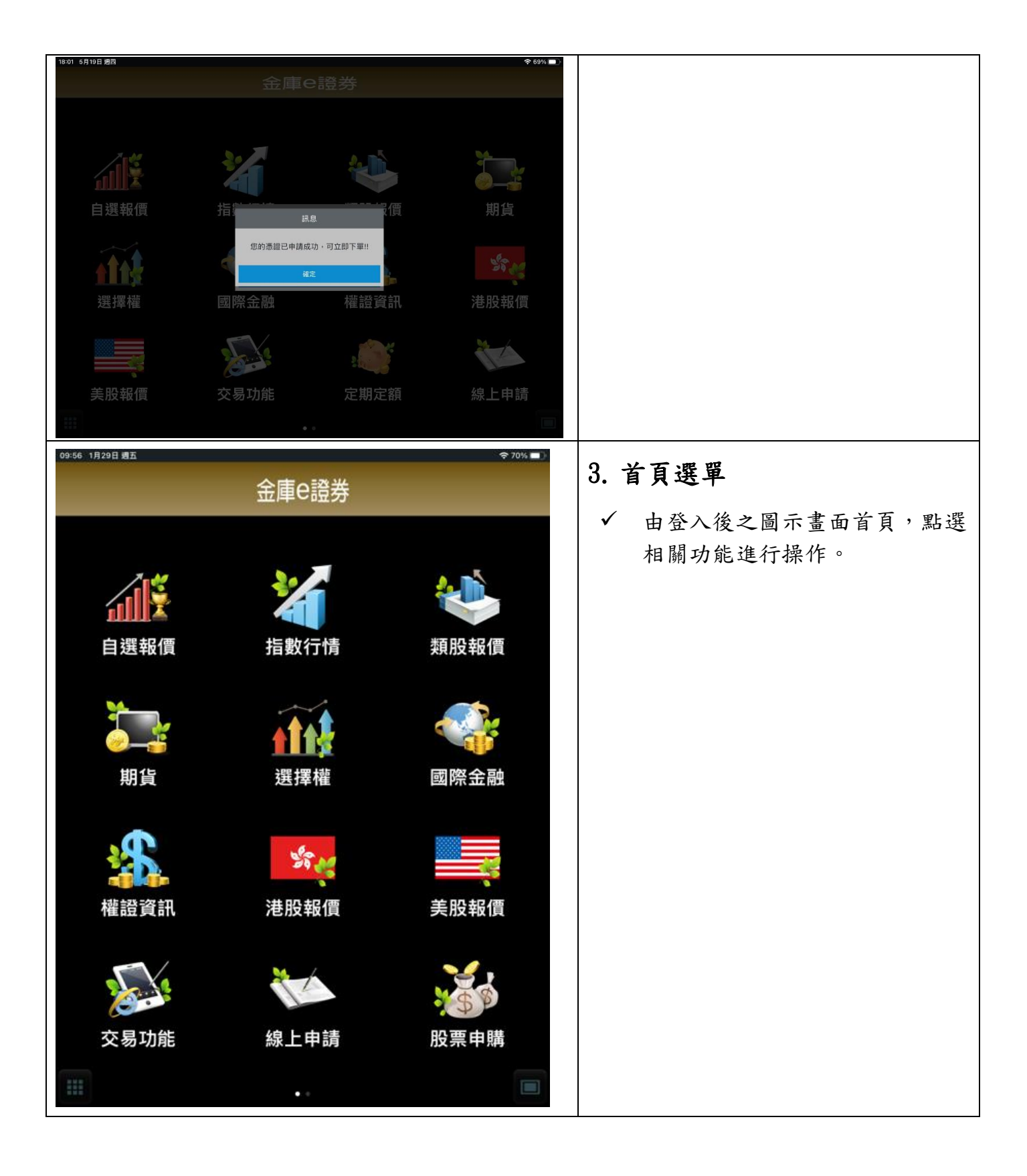

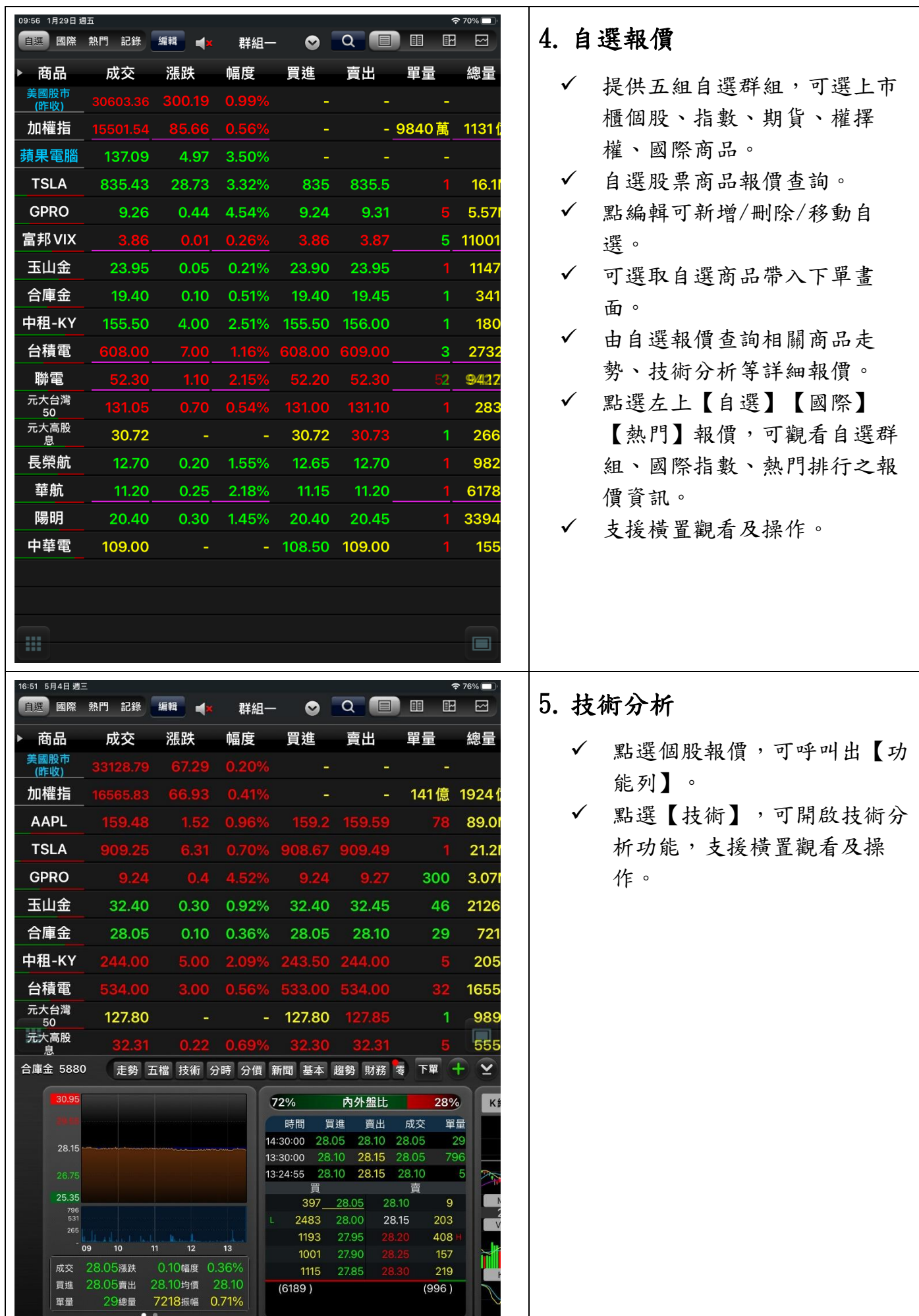

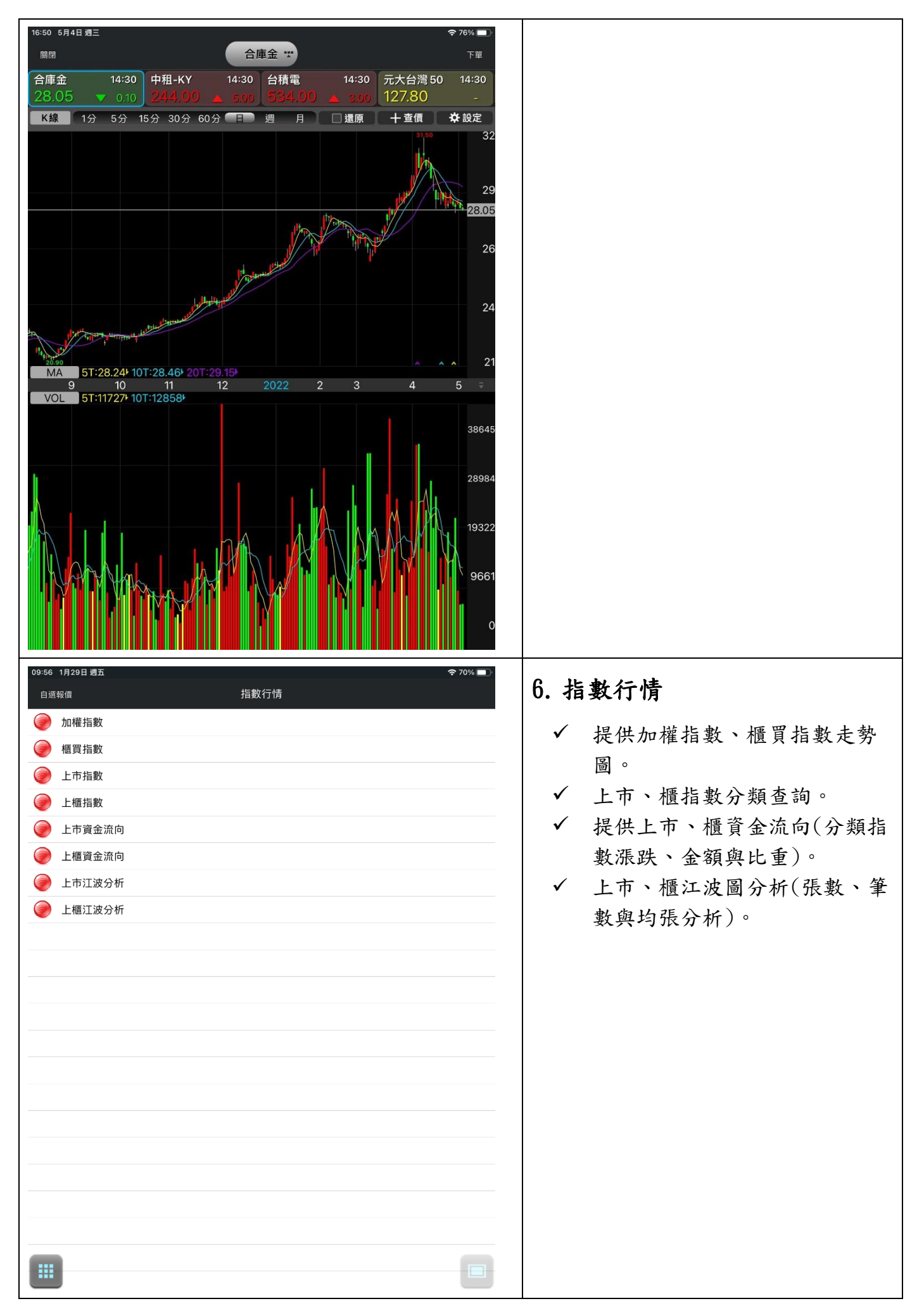

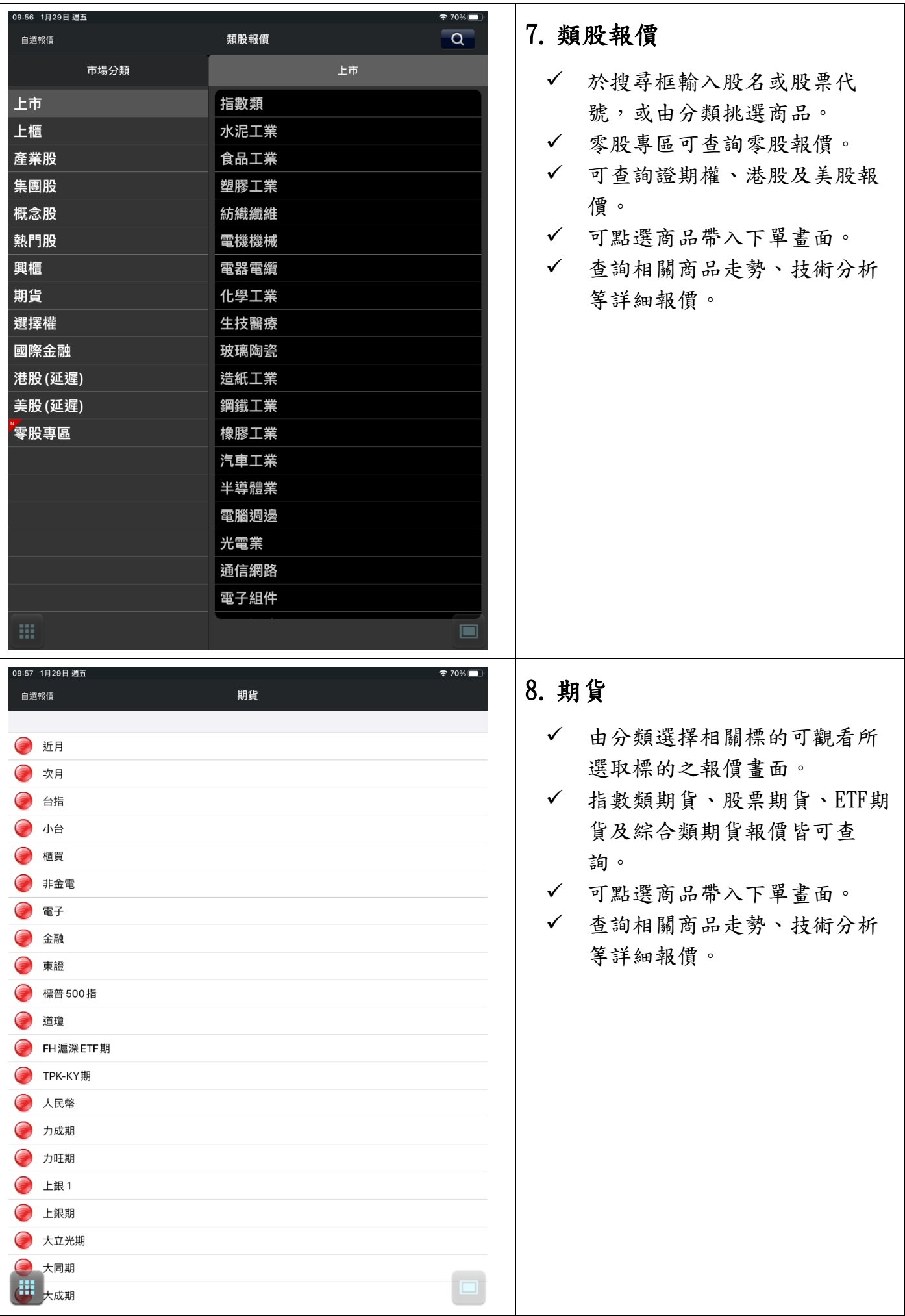

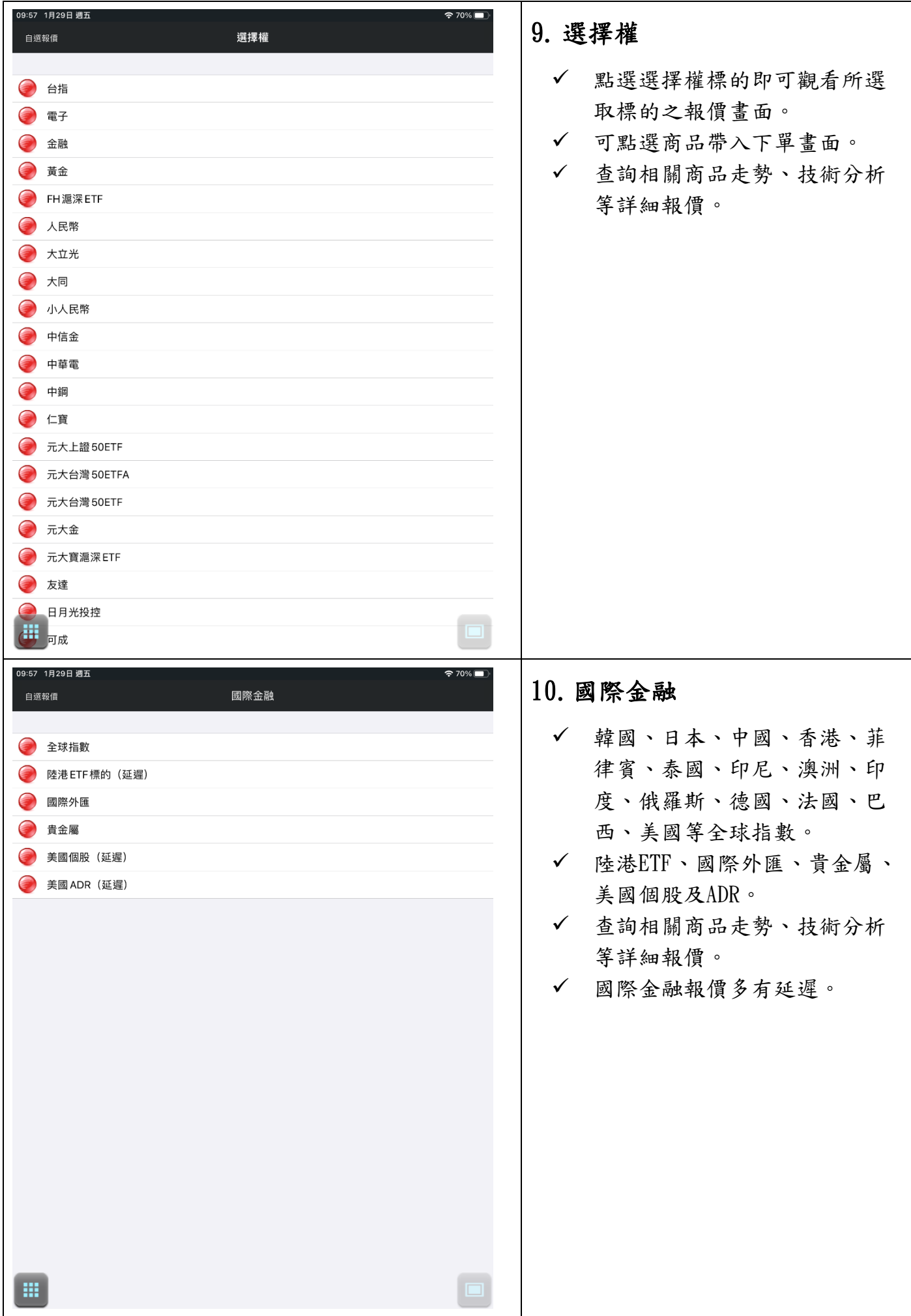

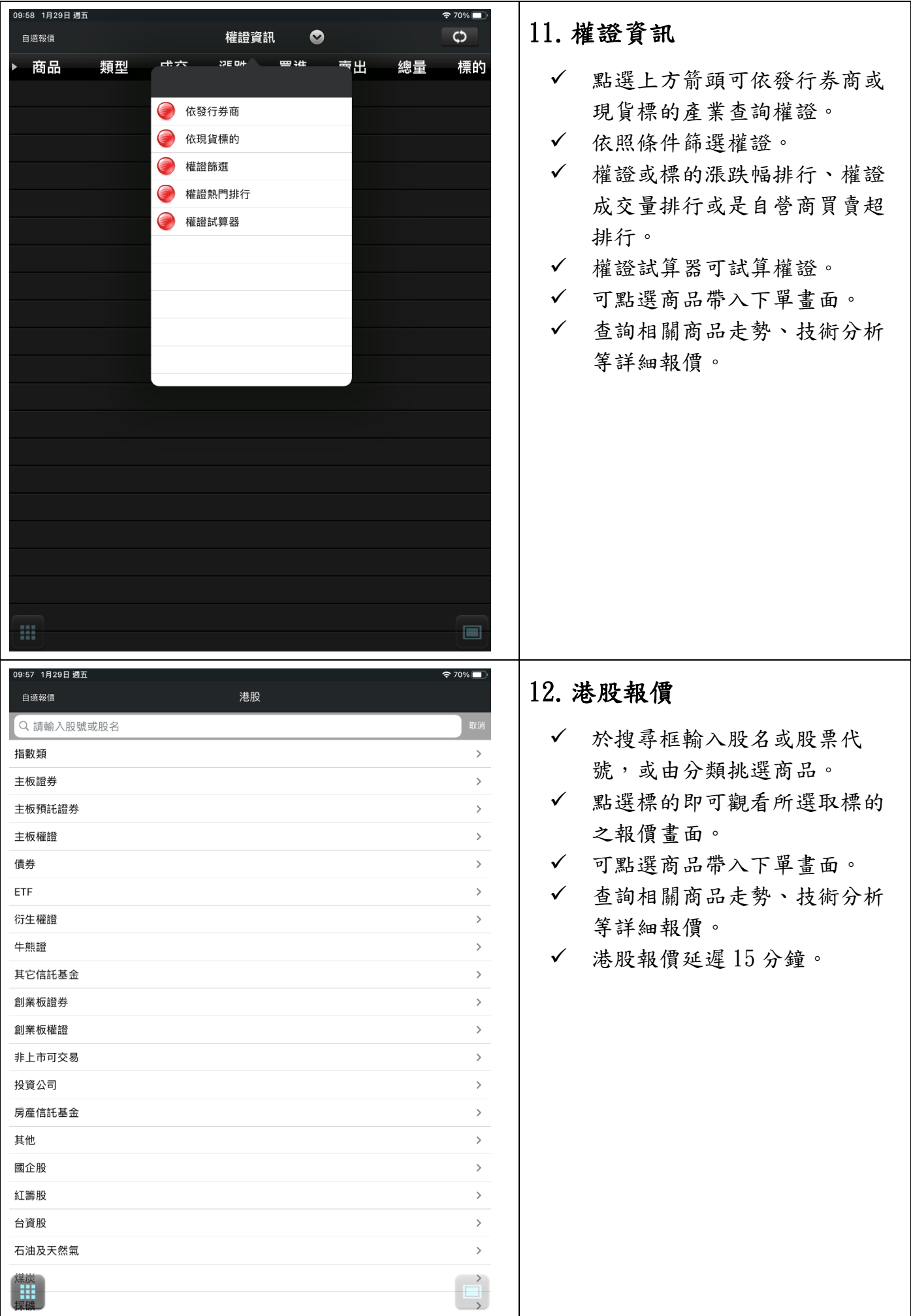

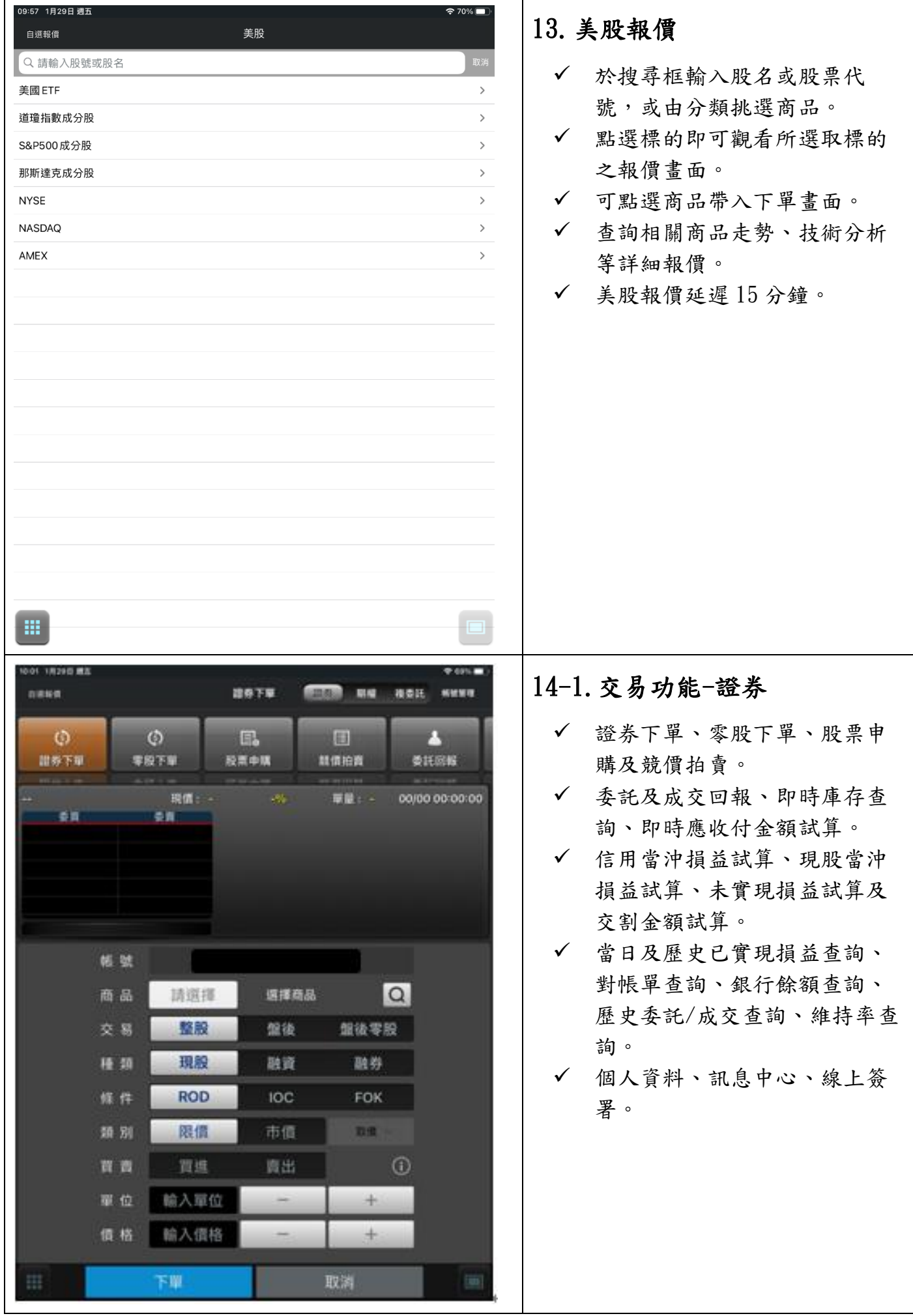

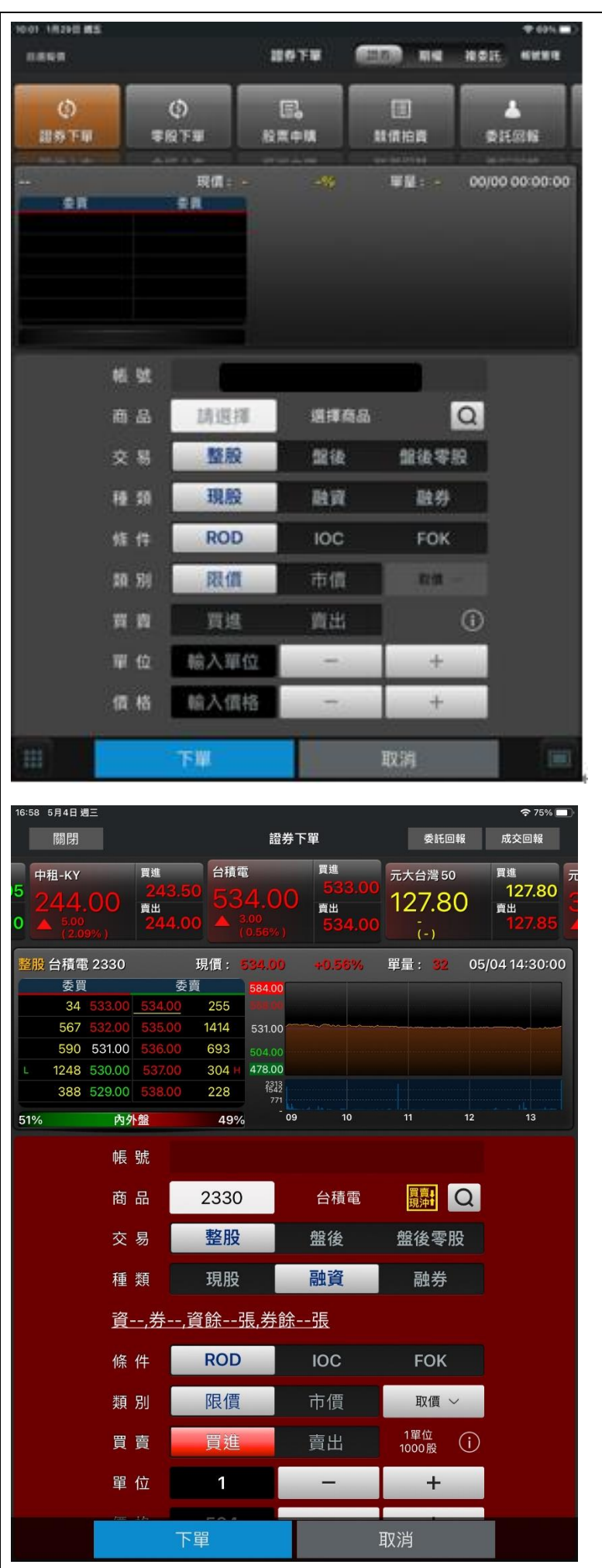

## 14-2.交易功能-證券下單

- 輸入股票代號,或搜尋商品帶 入。
- 選擇交易:整股/盤後/盤後零 股。
- 選擇種類:現股/融資/融券。 ※點選融資、融券後可查詢該 商品之「資券配額」資訊。
- 選擇條件:ROD/IOC/FOK。
- 選擇類別:限價/市價
- 選擇買賣別:買/賣。選擇買時 底色為紅色,選擇賣時底色為 綠色。
- 輸入單位、輸入價位或直接取 價。
- 按下【下單】鈕,即可將委託 單送出。

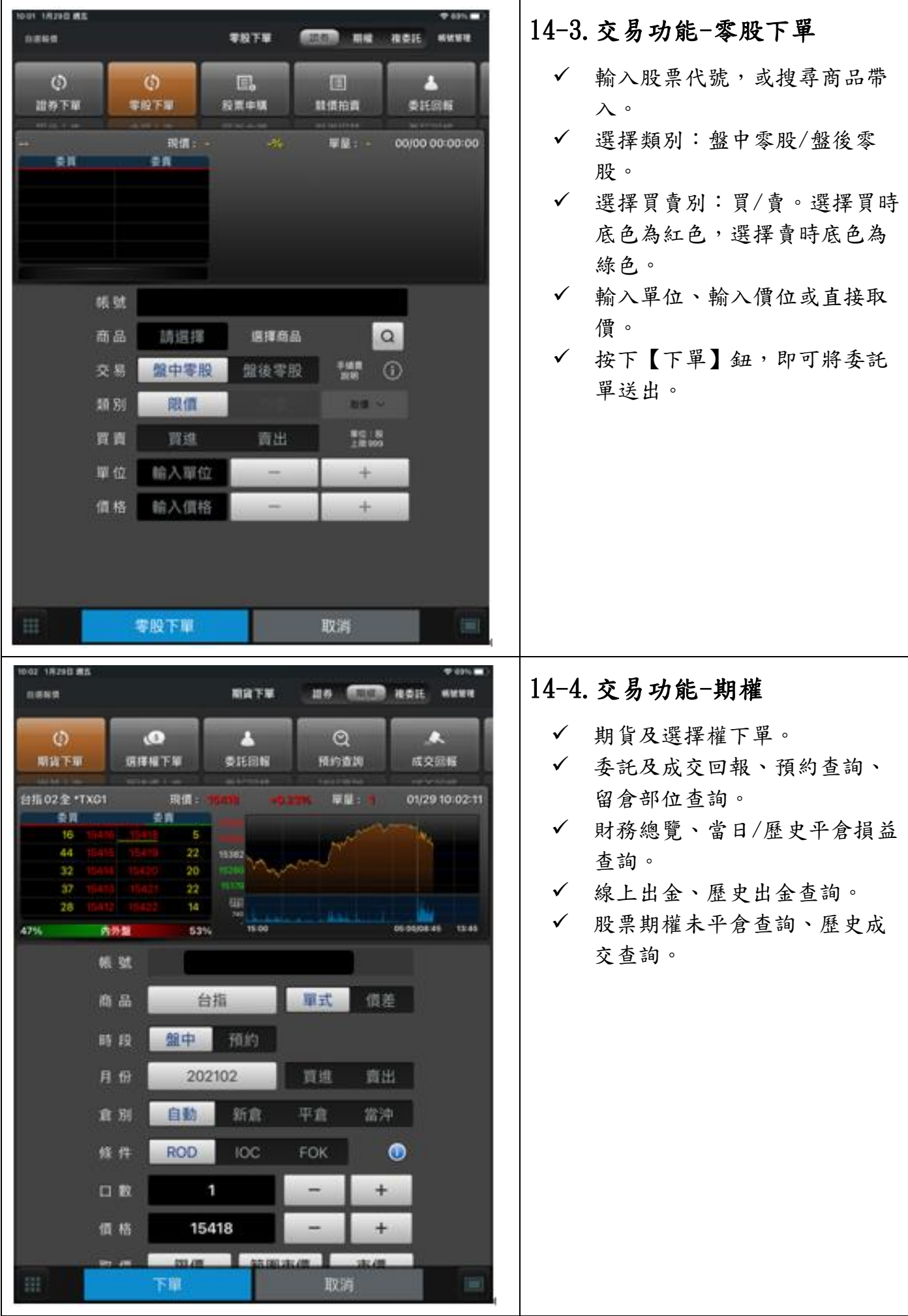

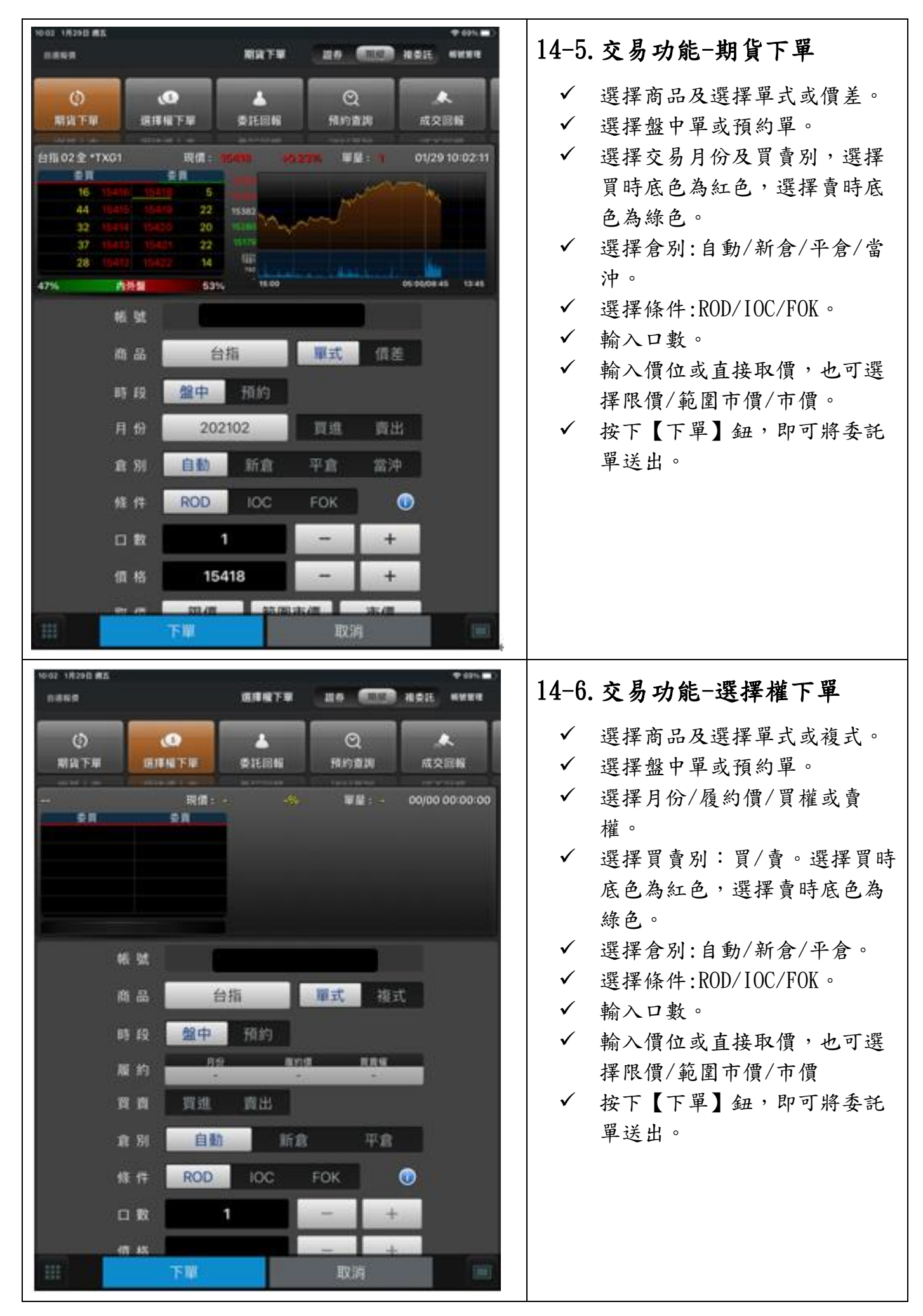

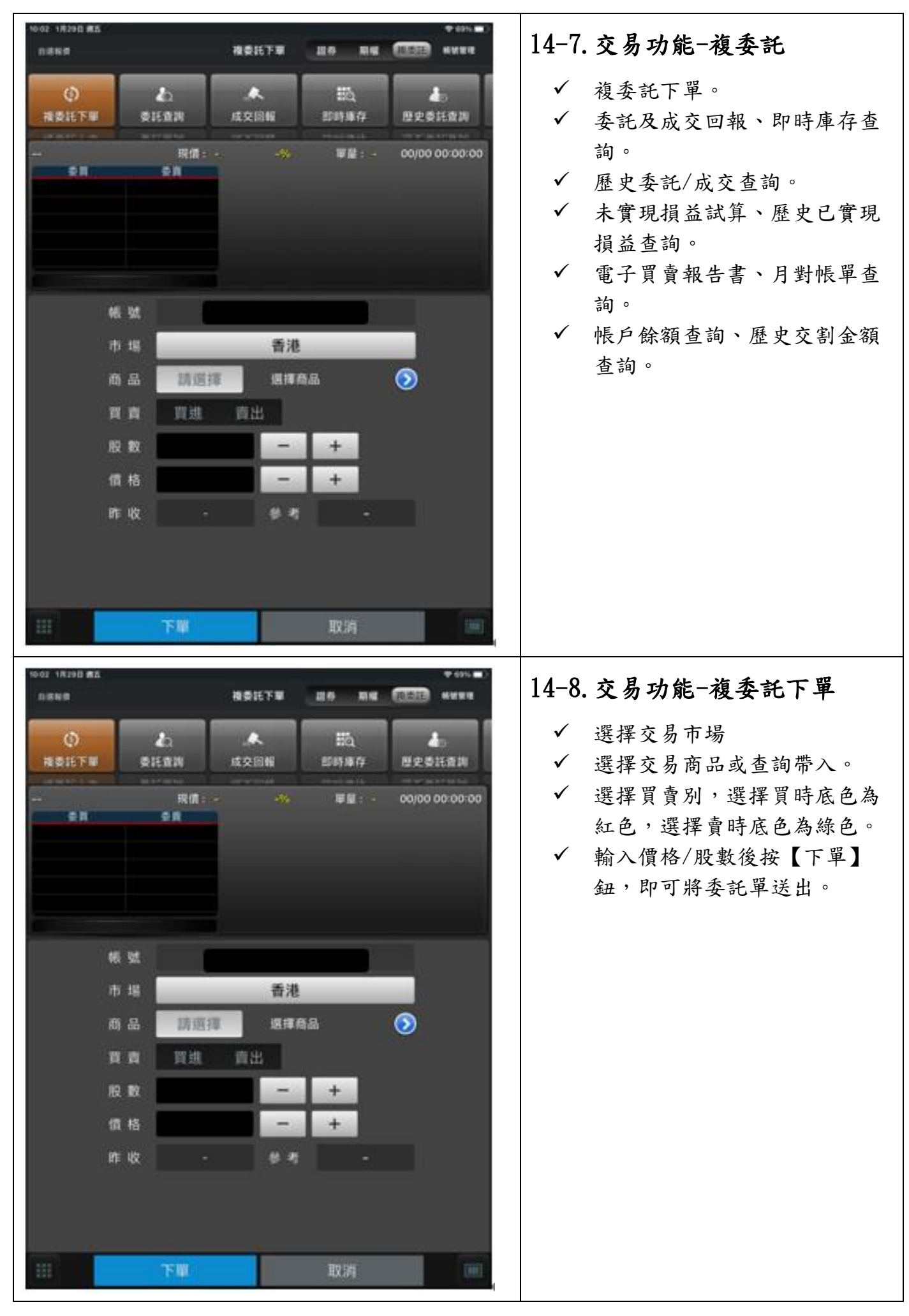

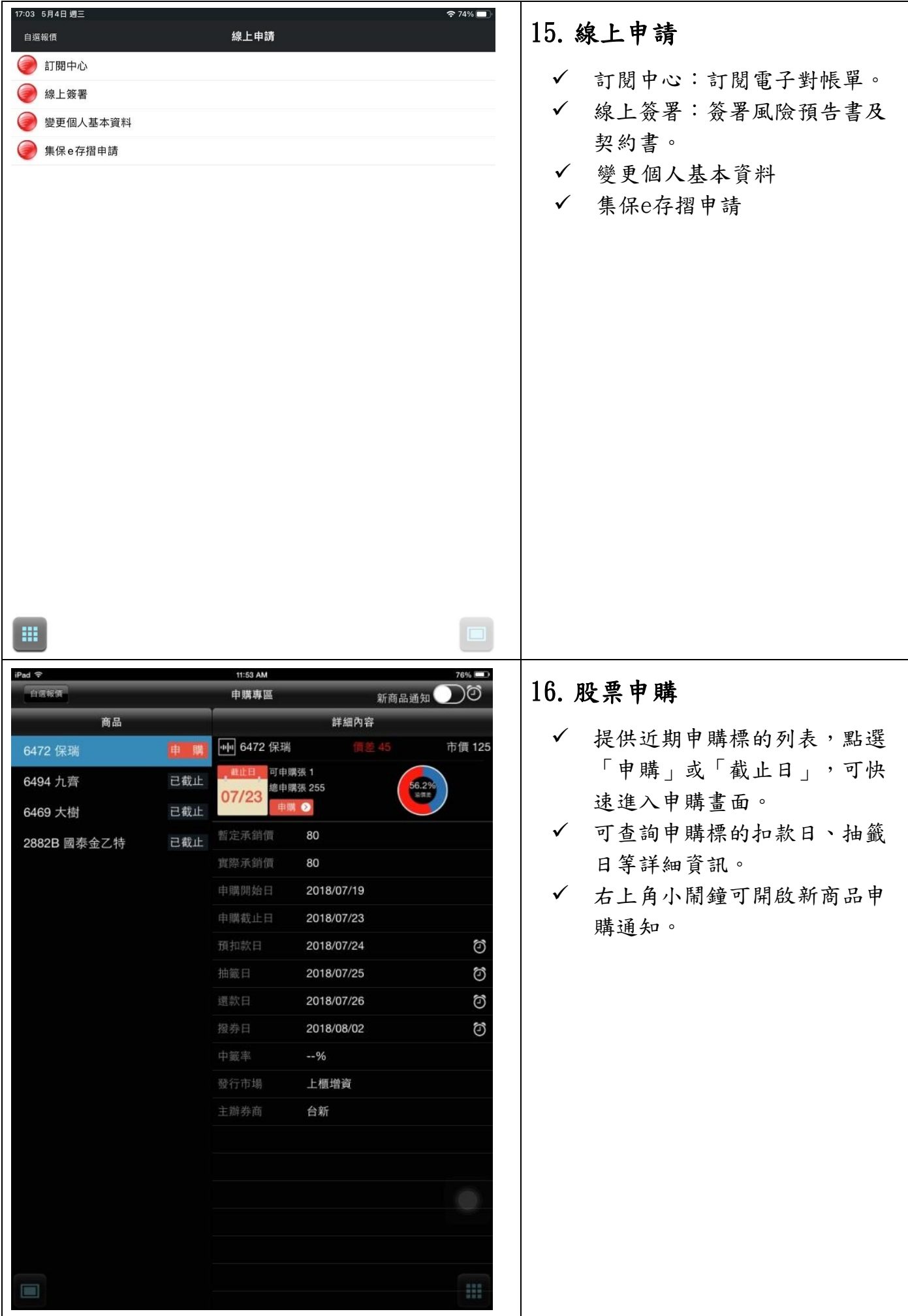

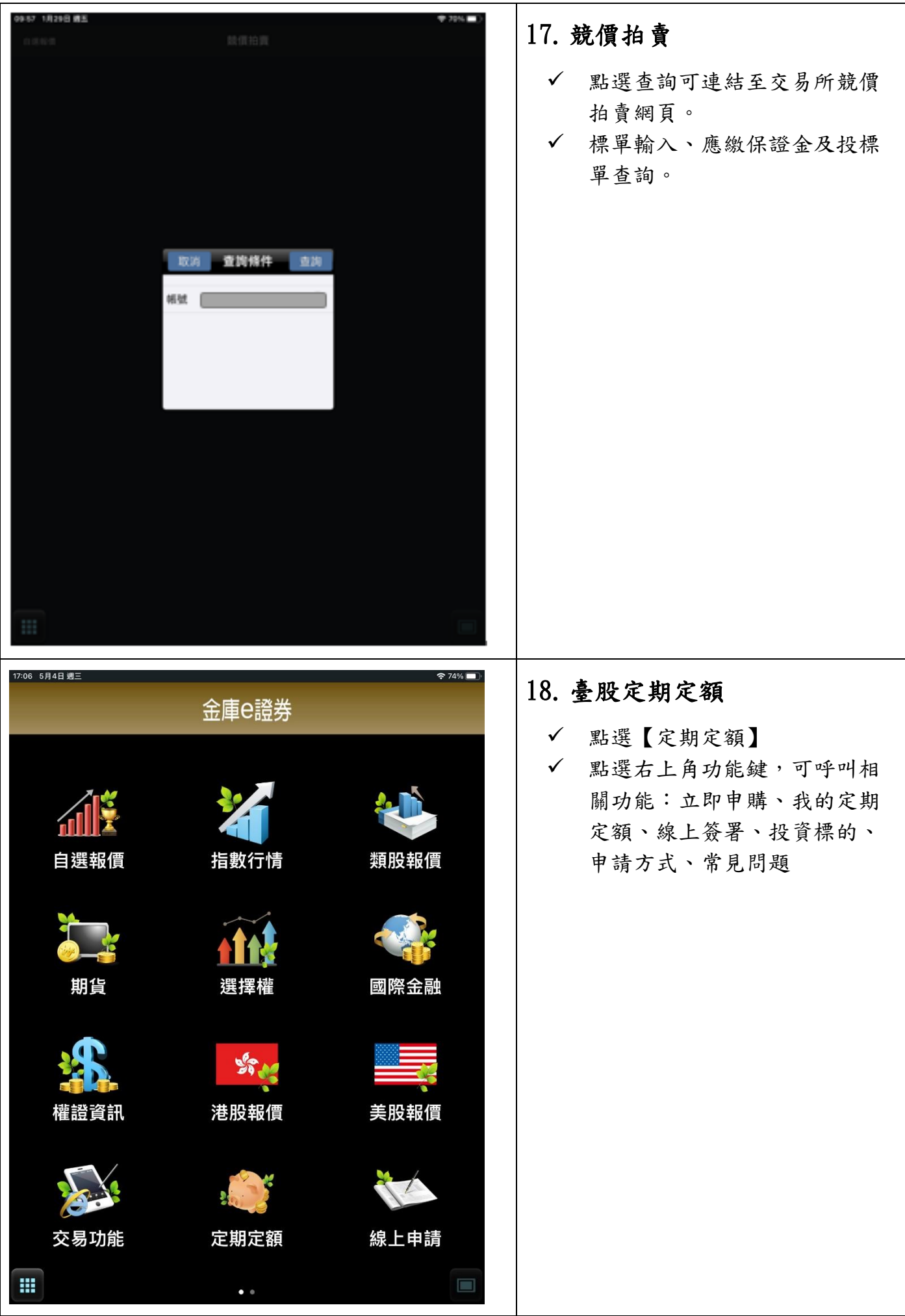

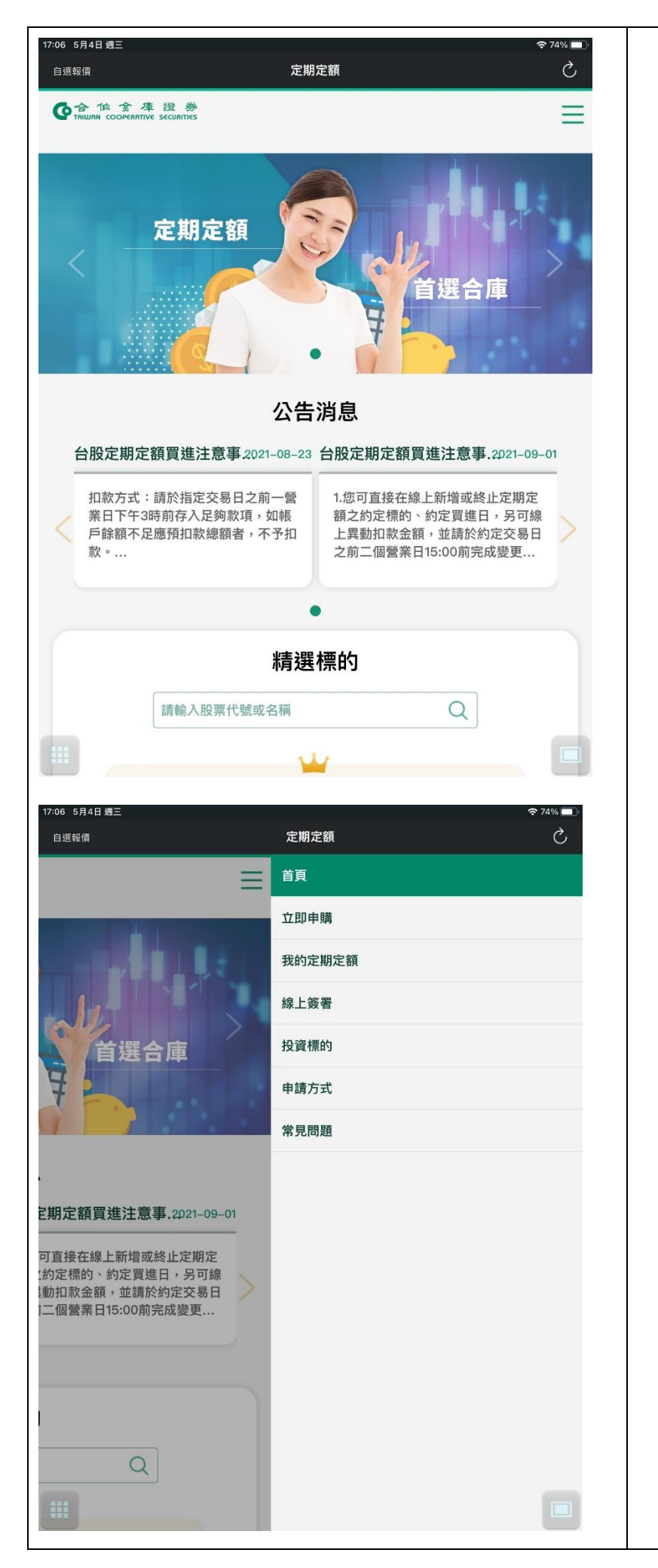

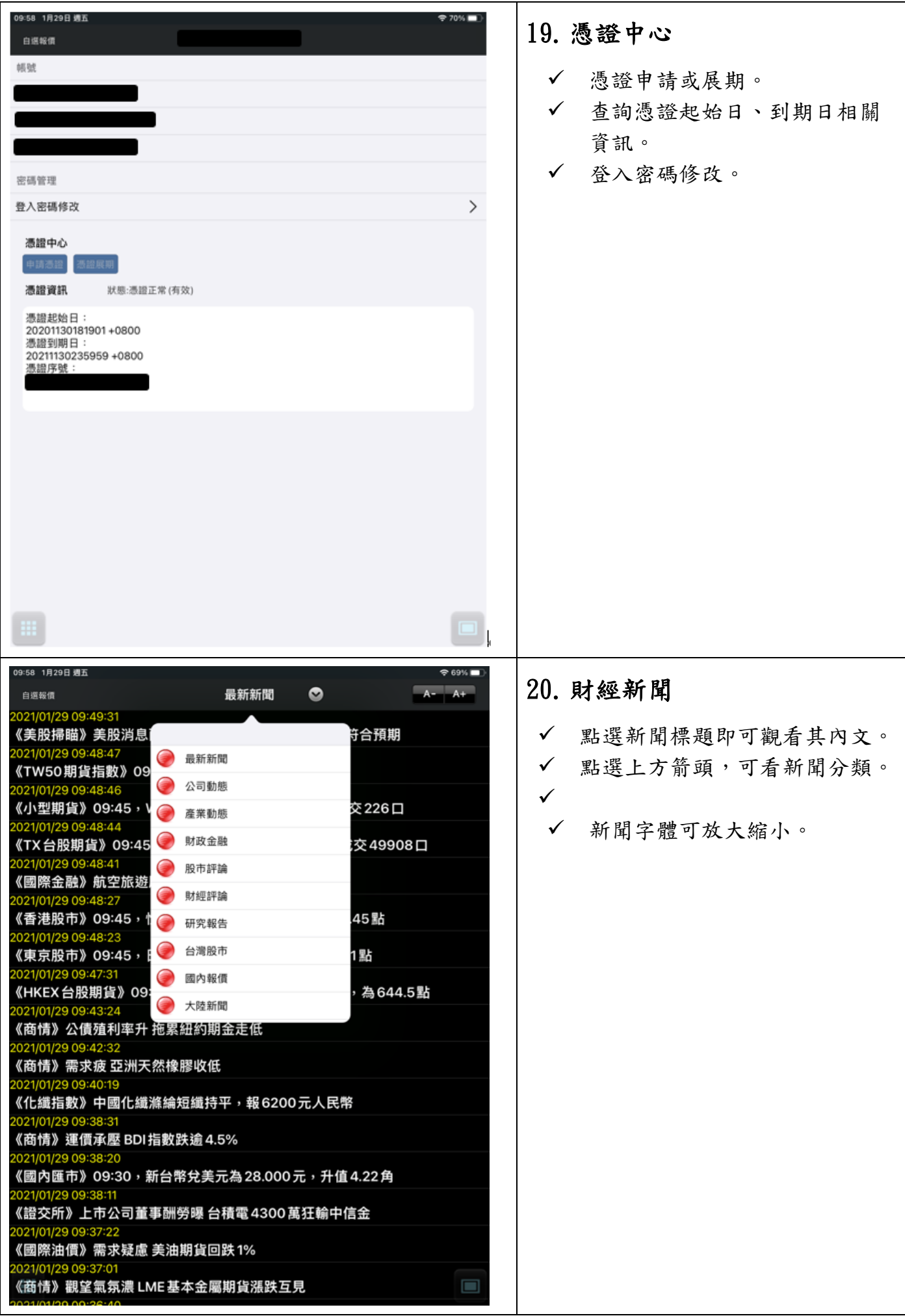

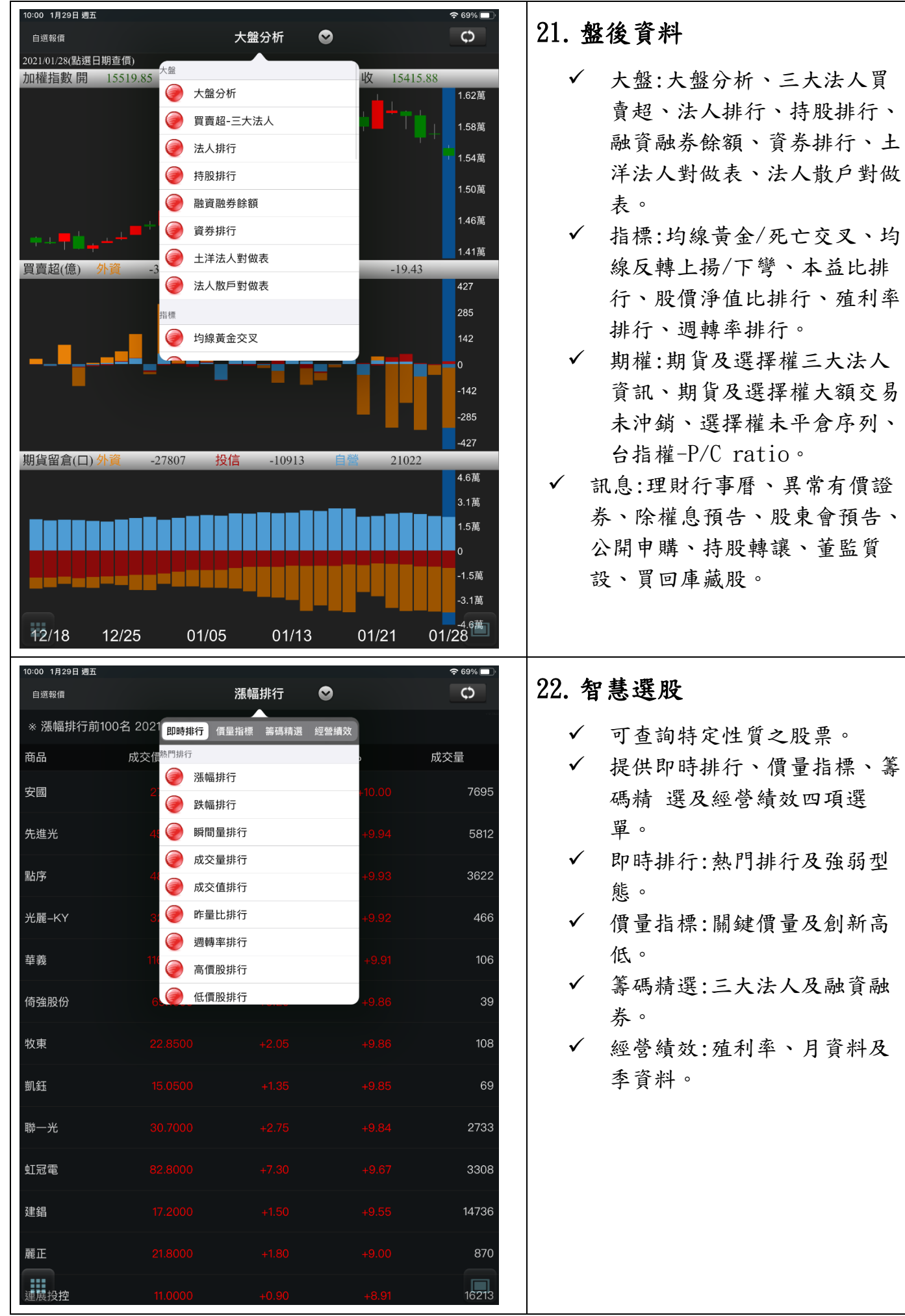

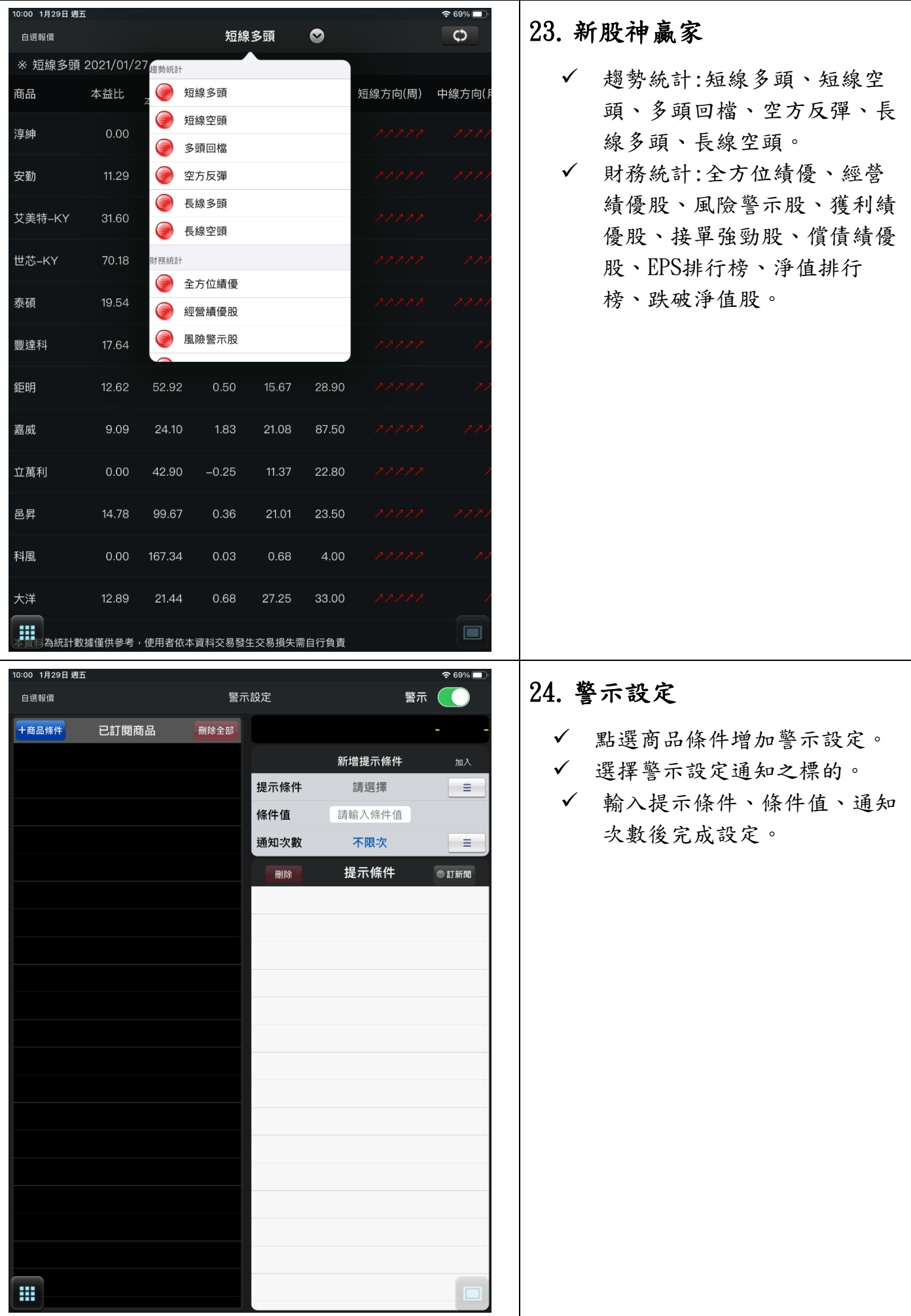

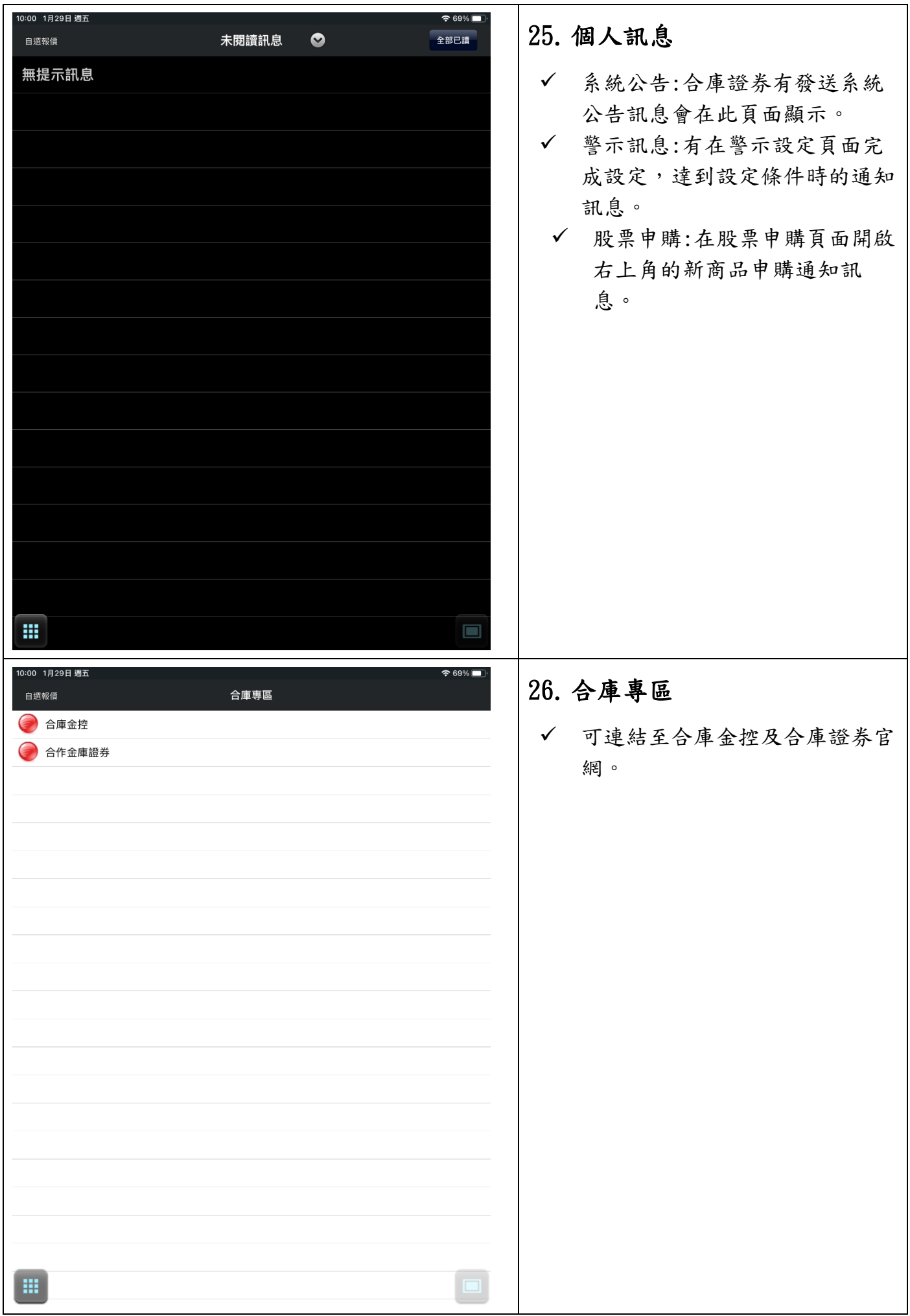

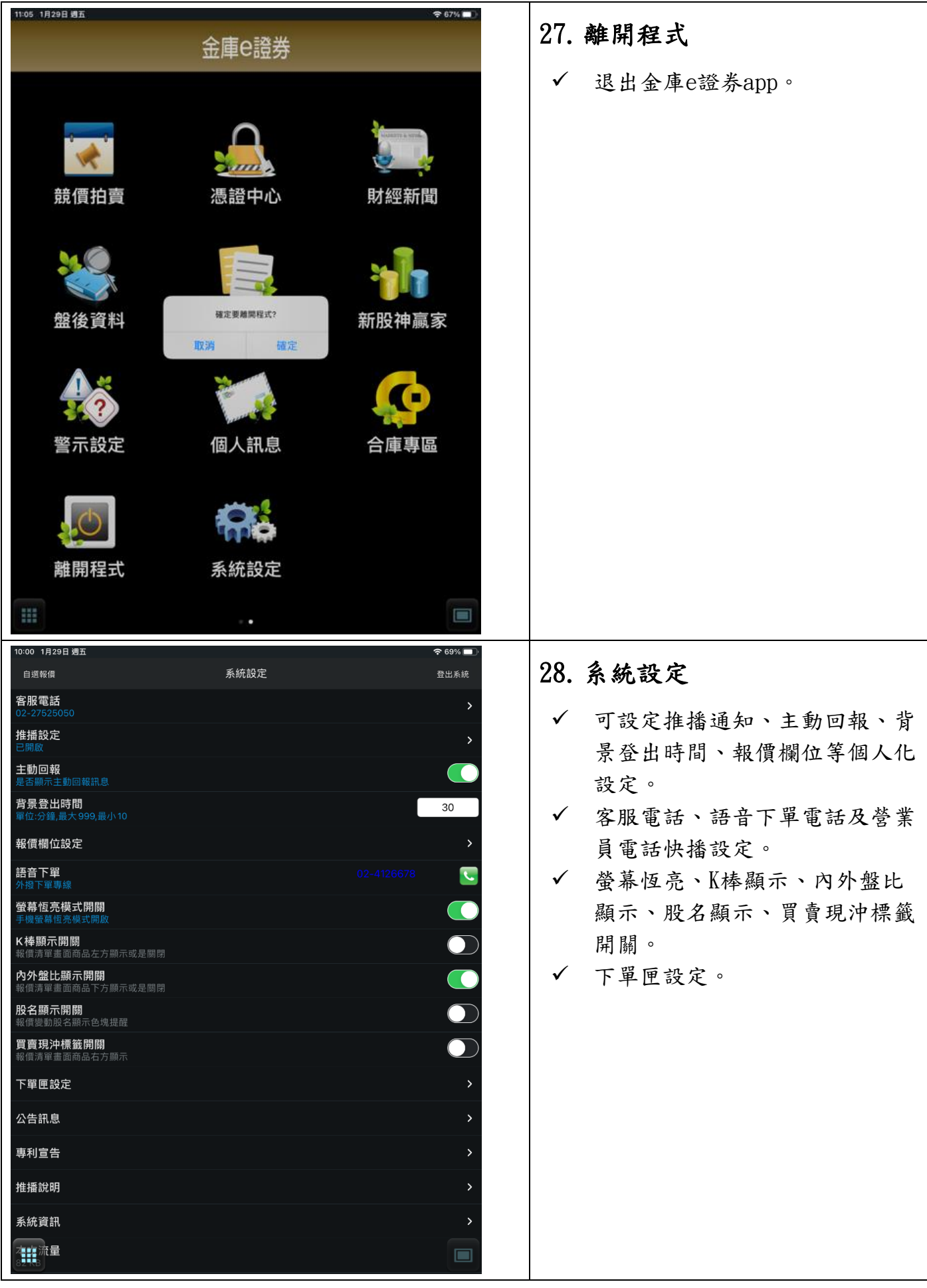